# SOFTWARE UPDATE NOTIFICATION (SUN) - PEAQ-DSC SOFTWARE v1.22: PSW0005-03

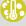

MICROCALORIMETRY

### Introduction

This document details the PEAQ-DSC Software. Installation instructions and PC requirements are provided.

### Installation

It is assumed that you have authority to install software within your facility. It is also assumed that you have Administrator rights for the system upon which the software is installed, as this is a requirement of the installation process. If you do not have this authority, please consult with your I.T. support department before proceeding.

#### **Recommended System Requirements**

The minimum requirements for running this software are highlighted in table 1 below. Although the software can run using Windows 7<sup>™</sup> (64-bit) or Windows 7<sup>™</sup> (32-bit), it has been tested under Windows 10<sup>™</sup> (64-bit). Windows 10 is therefore the preferred operating system.

Table 1: Recommended system requirements for the PEAQ-DSC Software.

Processor Type Intel Core i5 Processor, Memory 8GB Hard Disk Storage 300 GB HDD, Additional Storage Media DVD +/-R/RW drive Display Flat Panel Monitor for software Connectivity Ethernet port x2 (None required for offline analysis) Operating System Windows 10<sup>™</sup> (64 bit)

#### Supported Languages

The PEAQ-DSC Software is available as an English language application.

When the software is only used for analyzing data, regional settings can be set to any language. However, when the software is used for controlling the PEAQ-DSC instrument, regional settings must be set to English.

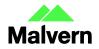

Malvern Instruments Worldwide Sales and services centres in over 65 countries www.malvern.com/contact

#### Installation Instructions

The software is supplied as a self-executing installer. Once downloaded, the installer must be run to set up the software. It is not necessary to uninstall a previous version of the software before running the installer.

If the software is being installed on a PC not connected to an instrument, a license key will be required to run the software. A license key can be exported from the software, on the PC running the instrument. Instructions can be found in "Exporting a license file" section from the Software overview in the PEAQ-DSC User Manual (MRK2316, MRK2318).

#### **Uninstall Procedure**

The software can be uninstalled using the standard Add/Remove feature in the Windows 'Control panel'.

# **Fixed issues**

The main issues fixed in 1.22 are:

| Reference(s) | lssue                                                                                                    | Comment |
|--------------|----------------------------------------------------------------------------------------------------|---------|
| 4199         | Changing the sample type property of the currently running sample, during its scan's equilibration, would lead to incorrect analysis type. | Fixed   |
| 4203         | Editing a Sample property would cause sequence list to scroll to bottom.                                                                   | Fixed   |

### Known Issues

The following software issues are known to exist in the software, and will be investigated as part of a future release.

| Issue                                                                                                    | Work around                                                                                                    | Reference   |
|----------------------------------------------------------------------------------------------------|----------------------------------------------------------------------------------------------------|-------------|
| When connected to an instrument, the software requires its PC to have a decimal separator of '.', a digit grouping symbol of ',' and a negative symbol of '-'.                                                                                                    | Set the PC's Regional Settings to EN-US. This can<br>be found in the Windows 'Control panel'. NOTE:<br>the system will be configured from the factory<br>with EN-US settings.                                                                                          | lssue #3537 |
|                                                                                                    | The software may be run offline, on a PC not<br>connected to an instrument, using the user's<br>preferred regional settings. Offline mode is the<br>default configuration.                                                                                             |             |
| A very large measurement file (.dmes) may<br>throw an 'out of memory' or 'invalid format'<br>warning when attempting to load. The<br>critical (.dmes) file size will vary for each PC<br>due to different hardware but will be<br>approximately 200 MB (~250 records,<br>depending on scan rate and temperature<br>range). | A measurement file (.dmes) should be no larger<br>than ~150 MB (~200 records) to ensure the file<br>can be properly saved and loaded by the software.<br>The user should be mindful of this when<br>configuring sequences and targeting existing<br>measurement files. | lssue #3789 |
| Selecting more than 80 scans to display in a chart may cause the software to crash. The                                                                                                    | -                                                                                                    | lssue #3810 |

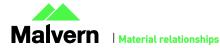

| number of records required to cause this<br>crash will vary due to experiment<br>parameters (scan rate and temperature<br>range).                                                                       | ~50 records.                                                                                                    |             |
|----------------------------------------------------------------------------------------------------|----------------------------------------------------------------------------------------------------|-------------|
| When the Windows taskbar is set to auto-<br>hide, maximizing the PEAQ-DSC software<br>will prevent access to the taskbar.                                                                               | Disable auto-hide of the taskbar.                                                                                        | Issue #2224 |
| When Windows Themes service is disabled,<br>the PEAQ-DSC software may render<br>incorrectly.                                                                                                    | Keep Windows Themes service enabled.                                                                                     | lssue #3183 |
| Depending on how the system is stopped,<br>the message instructing to clean manually,<br>and saying "The system was scheduled to<br>clean this", may not be accurate. (In some<br>cases it was cleaned) | If you are unsure, clean the instrument from the Maintenance workspace.                                                  | lssue #4061 |
| In rare instances, a measurement may be left as read-only after the completion of a sequence.                                                                                                    | The read-only flagged can be toggled through the measurement's file properties dialog accessed through Windows Explorer. | lssue #4176 |

# **Related Documents**

The PEAQ-DSC software media contains the following documents, where additional information can be found:

- **PEAQ-DSC** Guide to setting up access permissions in the Malvern Access Configurator application MRK2306\_01: provide guidance on how to set up access control.
- MicroCal PEAQ-DSC 21 CFR Part 11 Gap Analysis MRK2303\_01: details the capabilities of the software and how these
  align with the requirements of 21 CFR Part 11.
- MicroCal PEAQ-DSC Annex 11 Computerized Systems Gap Analysis MRK2304\_01: details the capabilities of the software and how these align with the requirements of Annex 11.
- MicroCal PEAQ-DSC 21 CFR Part 11 Guide MRK2305\_02: provide guidance on how to set up the features of the software to aid technical compliance to 21 CFR Part 11.
- MicroCal PEAQ-DSC Data Integrity Risk Assessment Guidance Note MRK2310\_01: provides details on how data associated with the MicroCal PEAQ-DSC instrument is protected from manipulation or corruption.
- **PEAQ-DSC Automated User Manual**: provides detailed information necessary for ensuring safe and efficient operation of the MicroCal PEAQ-DSC Automated system.
- PEAQ-DSC Automated Basic Guide: provides the essential information necessary for ensuring safe and efficient operation of the MicroCal PEAQ-DSC Automated system.
- **PEAQ-DSC User Manual**: provides the essential information necessary for ensuring safe and efficient operation of the MicroCal PEAQ-DSC manual system.
- PEAQ-DSC Basic Guide: provides detailed information necessary for ensuring safe and efficient operation of the MicroCal PEAQ-DSC manual system.

**Note:** The documents provided on the software media are those which were current at the date the software was released. Please contact your local Malvern representative if you need to verify if any updated documents are available.

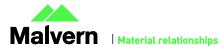